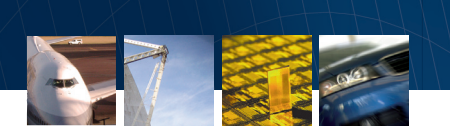

# PID Control Design Made Easy

By Murad Abu-Khalaf, Rong Chen, and Arkadiy Turevskiy

**TUNING A PID CONTROLLER APPEARS EASY, requiring you to find just** three values: proportional, integral, and derivative gains. In fact, safely and systematically finding the set of gains that ensures the best performance of your control system is a complex task. Traditionally, PID controllers are tuned either manually or using rule-based methods. Manual methods are iterative and time-consuming, and if used on the hardware, can cause damage. Rule-based methods also have serious limitations: they do not support certain types of plant models, such as unstable plants, high-order plants, or plants with little or no time delay. In addition to tuning, PID control involves design and implementation challenges, such as discrete-time implementation and fixed-point scaling.

## **Products Used**

- Real-Time Workshop Embedded Coder™
- SimElectronics™
- SimMechanics™
- Simulink®
- Simulink 3D Animation™
- Simulink Control Design™
- Simulink Fixed Point™

sing a four-bar linkage system as an example, this article describes a method that simplifies and improves the design and implementation of PID controllers. This method is based on two R2009b product features: the PID Controller blocks in Simulink® and the PID tuning algorithm in Simulink Control Design™.

#### **The Four-Bar Linkage System: Control Design Goals**

Four-bar linkage (Figure 1) is used in a wide range of applications, including car suspensions, robot actuators and aircraft landing gears.

The control system consists of two elements: feedforward control and feedback PID control. Feedforward control inverts plant dynamics—it handles the major motion of the mechanism by taking into

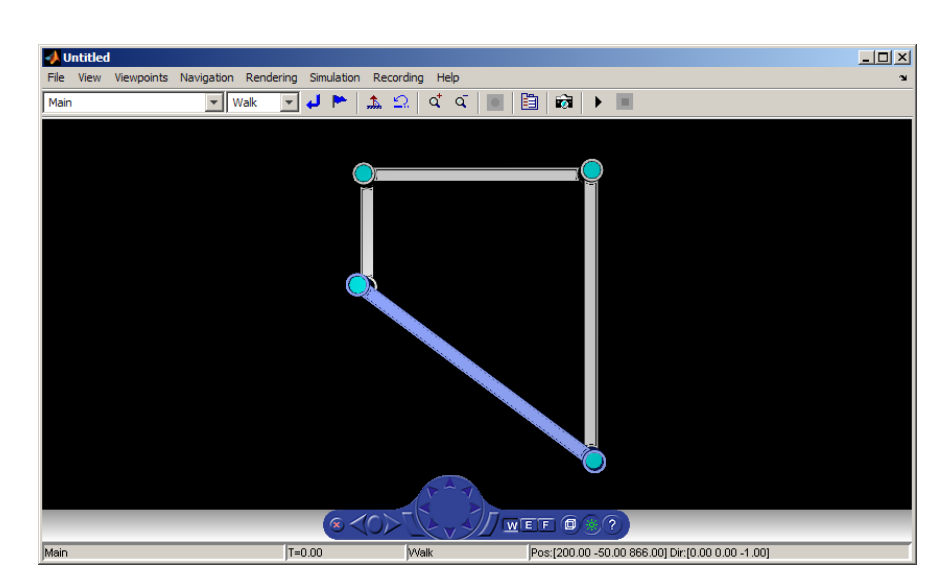

Figure 1. *Four-bar linkage mechanism with stationary lower link colored in blue.*

account the nonlinear behavior. Feedback PID control keeps positioning errors small in the face of modeling uncertainties and external disturbances. This article focuses on the design of feedback PID control.

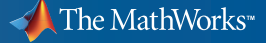

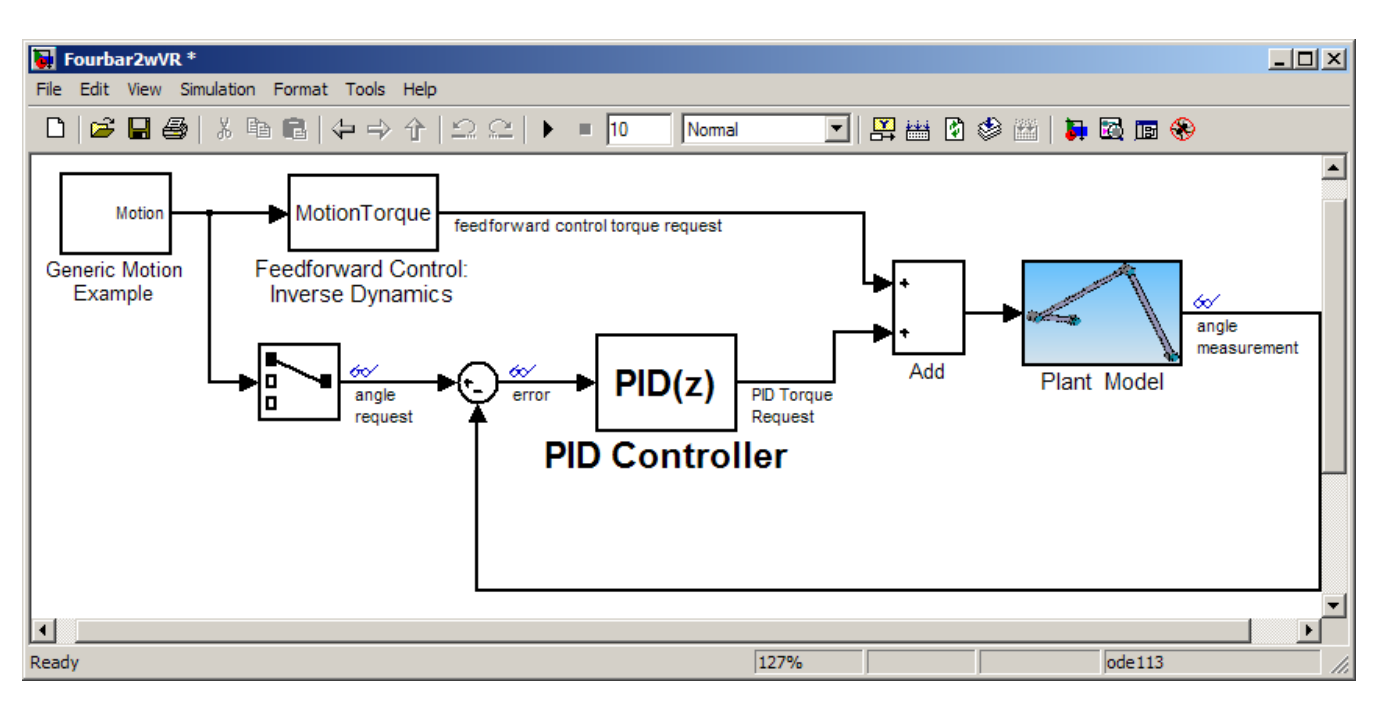

Figure 2. *Four-bar linkage system controller architecture.*

The PID controller (Figure 2) takes the error signal between the desired and actual rotation angle of one of the links and creates a torque request. This request is added to the torque request from the feedforward controller, and the sum signal is used to drive a DC motor that actuates rotation of the joint connecting the links. The controller must stabilize the operation of the plant. It must also provide fast response time and little overshoot. Because the controller will be implemented on a fixed-point processor with 16 bits, it needs to be in discrete-time form, and the gains and calculated signals must be scaled accordingly.

### **Configuring the Closed-Loop System and Tuning the Controller**

The plant model consists of a fourbar linkage mechanism modeled in SimMechanics™ and a DC motor modeled in SimElectronics™ (Figure 3). To create the controller architecture shown in Figure 2, we simply add a discrete-time PID

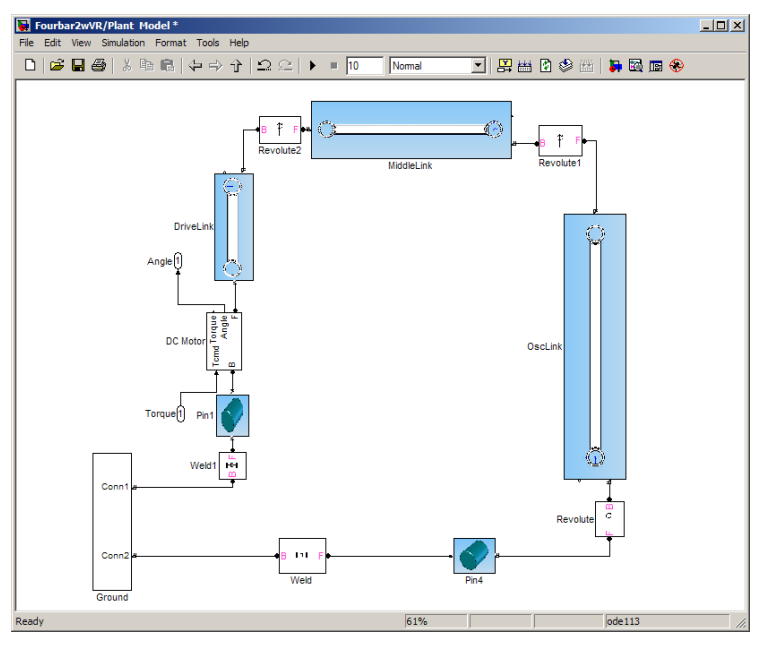

FIGURE 3. SimMechanics model of the four-bar linkage mechanism incorporating a *SimElectronics model of a DC motor.*

Controller block from the Simulink Discrete library. With the closed-loop system configured, we are ready to tune the controller.

To do that, we open the PID Controller block dialog, specify controller sampling

time, and press "Tune" (Figure 4) to open the PID Tuner GUI . Before displaying the GUI, Simulink Control Design linearizes the plant at the current operating point and derives the linear time invariant (LTI)

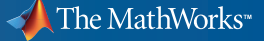

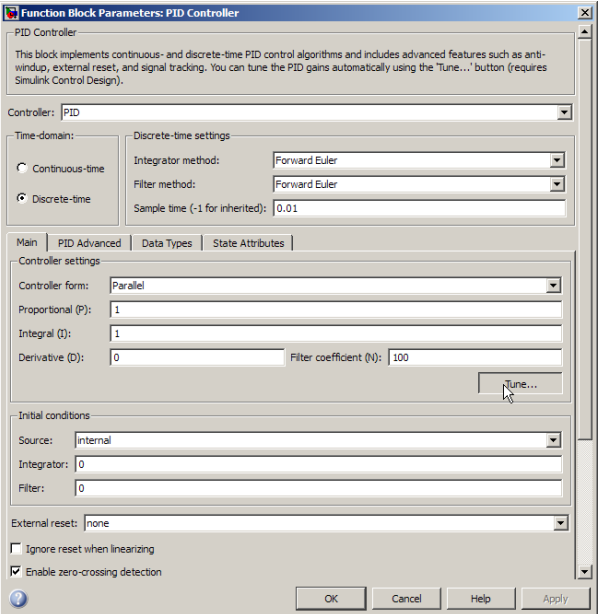

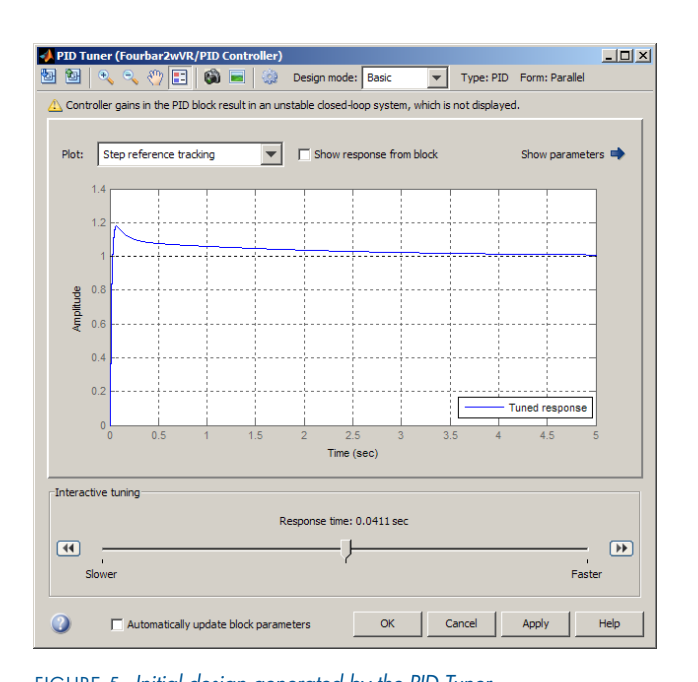

Figure 4. *PID Tuner, opened from the block dialog.* Figure 5. *Initial design generated by the PID Tuner.*

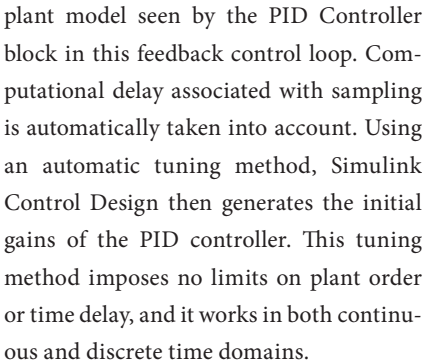

Figure 5 shows the setpoint tracking response of the closed-loop system with this initial PID design. If the controller performance is satisfactory, we press "Apply" to update the values of P, I, D, and N gains in the PID Controller block dialog. We can then test the performance of our design by simulating the nonlinear model and looking at the results (Figure 6). We can also tune our design interactively using a simple slider to make the controller faster or slower (Figure 5, bottom).

#### **Preparing for Implementation**

To prepare the controller for implementation on a 16-bit microprocessor we scale it for the fixed-point arithmetic supported by the chip.

**3** MATLAB Digest www.mathworks.com

Using "Data Types" tab in the block

fixed-point design (Figure 7). We can obtain these settings automatically using the

> Figure 6. *Simulation results for the four-bar linkage model .*

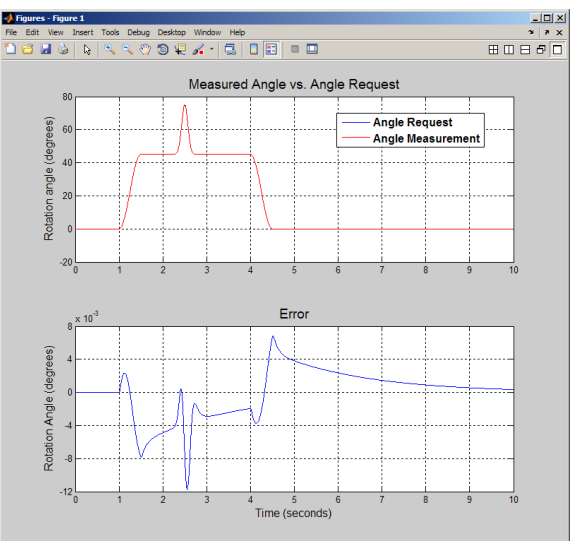

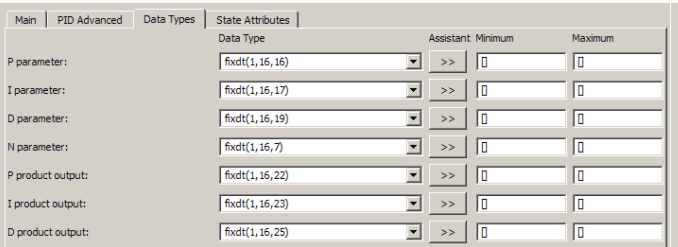

Figure 7. *Fixedpoint settings for implementing the PID controller on a processor with 16-bit fixed-point architecture.*

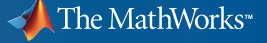

dialog, we apply the settings required for

| т.             | #include "fixed.h"                                                                  |
|----------------|-------------------------------------------------------------------------------------|
| $\overline{a}$ | #include "fixed private.h"                                                          |
| $\mathcal{B}$  |                                                                                     |
| 4              | int16 T error;                                                                      |
| 5.             | int16 T torque request;                                                             |
|                | 6 D Work DWork;                                                                     |
| $\overline{7}$ | void fixed step (void)                                                              |
| 8              |                                                                                     |
| 9              | int16 T FilterCoefficient m;                                                        |
| 10             | FilterCoefficient m = $(int6 T) ((int32 T) ((int16 T) (5403L * (int32 T) error > )$ |
| 11             | 13U) - DWork. Filter DSTATE) << 4U) * 17893L >> 14);                                |
| 12             | torque request = (((int16 T)(12475L * (int32 T)error >> 14U) >> 1) +                |
| 13             | (DWork.Integrator DSTATE >> 2)) + (FilterCoefficient m >> 1);                       |
| 14             | DWork.Integrator DSTATE = $(int16 T) ((4643L * (int32 T) error >> 13U) * 5243L >>$  |
| 15             | 19U) + DWork. Integrator DSTATE;                                                    |
| 16             | DWork. Filter DSTATE = (int16 T) (5243L * (int32 T) FilterCoefficient m >> 16U) +   |
| 17             | DWork. Filter DSTATE;                                                               |
| 18             | -                                                                                   |
| 19             |                                                                                     |
| 20             | void fixed initialize (void)                                                        |
| 21             |                                                                                     |
| 22             | torque request = $0$ ;                                                              |
| 23             | (void) memset ((void *) &DWork, 0,                                                  |
| 24             | sizeof (D Work));                                                                   |
| 25             | $error = 0$ ;                                                                       |
| 26             |                                                                                     |
| 27             |                                                                                     |

FIGURE 8. *C-code implementation of the 16-bit, fixed-point PID controller. The code is generated from the PID Controller block.*

Fixed-Point Tool in Simulink. We then run the simulation using fixed-point settings to verify that the fixed-point design results closely match the results we obtained when the controller gains and signals were implemented as double-precision values.

#### **Generating Production Code**

With the PID controller prepared for implementation, the final step is to use Real-Time Workshop Embedded Coder™ to generate C code (Figure 8). To test this code, we replace the PID Controller block with the generated C code and run the code in closed-loop simulation. We can

do that by using Real-Time Workshop Embedded Coder to automatically create a Simulink block that invokes the generated C code.

We can now run the simulation using the C code that will run on the actual processor. Simulation shows that the generated code produces results that closely match the results obtained with our PID Controller block with double-precision values (Figure 9). We can now deploy this code to the processor and start controlling our four-bar linkage in real time. ■

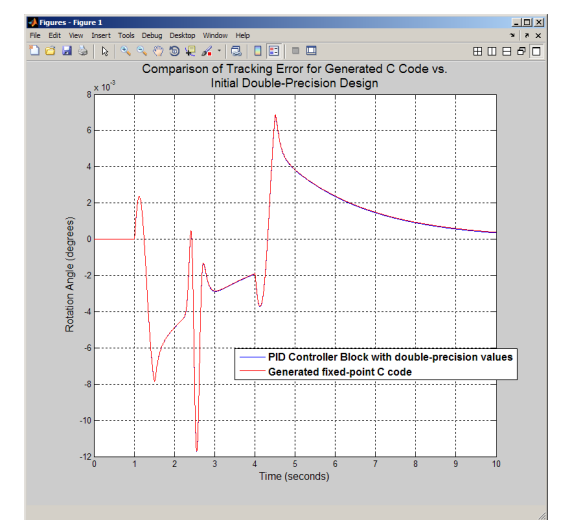

Figure 9. *Simulation results comparing the performance of the generated C code with the performance of the double-precision PID Controller block.*

#### **Resources**

*visit* www.mathworks.com

*Technical Support*  www.mathworks.com/support

*Online User Community*  www.mathworks.com/matlabcentral

*Demos* www.mathworks.com/demos

*Training Services*  www.mathworks.com/training

*Third-Party Products and Services*  www.mathworks.com/connections

*Worldwide CONTACTS* www.mathworks.com/contact

*e-mail* info@mathworks.com

© 2009 The MathWorks, Inc. MATLAB and Simulink are registered trademarks of The MathWorks, Inc. See www.mathworks.com/trademarks for a list of additional trademarks. Other product or brand names may be trademarks or registered trademarks of their respective holders.

91781V00 11/09

#### **For More Information**

- Demo: Automated Tuning of Simulink PID Controller block *www.mathworks.com/pid-tuner*
- Demo: Design a Simulink PID Controller (2DOF) Block for a Reactor *www.mathworks.com/pid-controller*

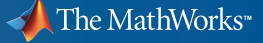